# PROPERTY **COLLECT**

Accommodation Partner Manual

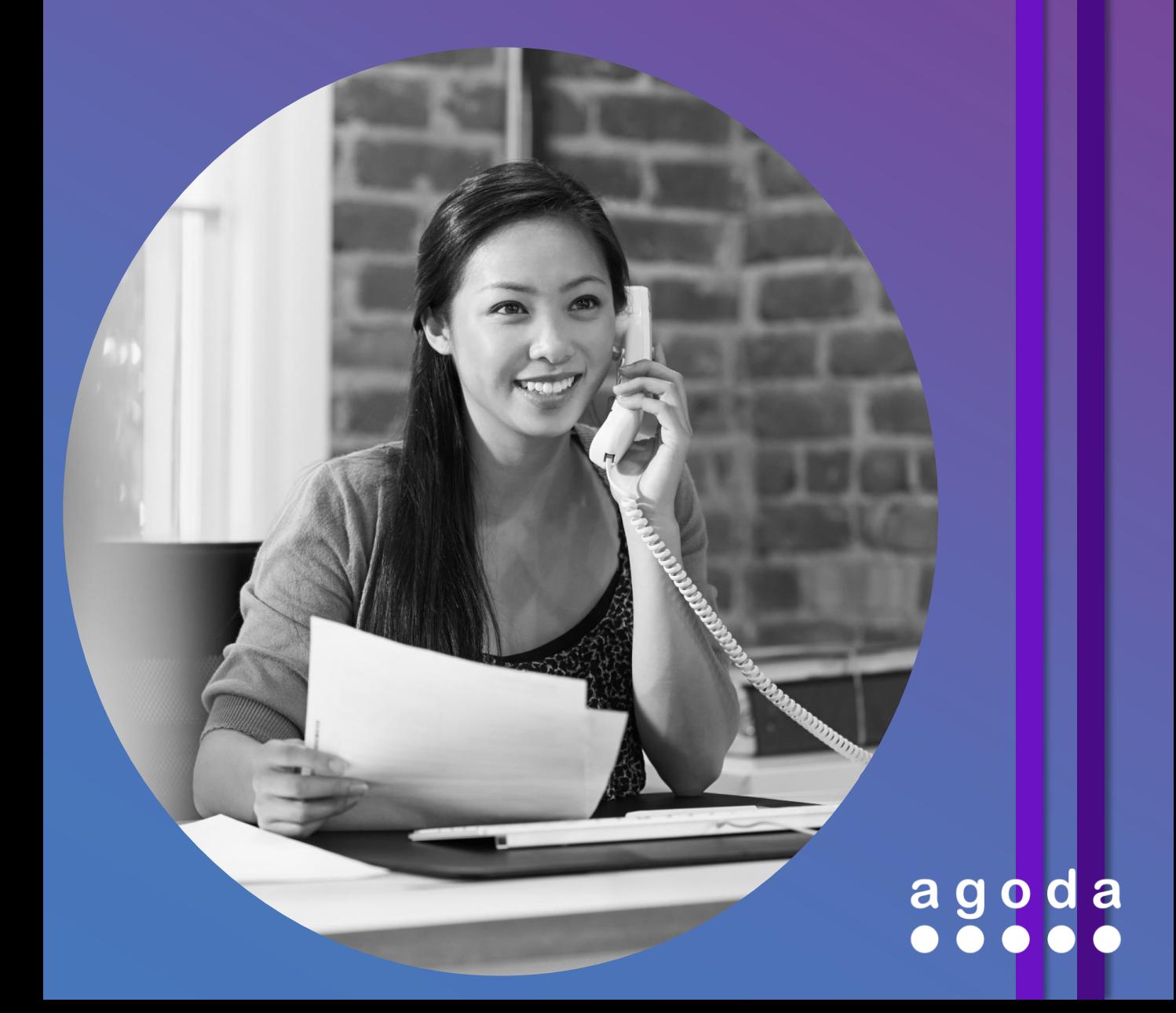

# **Table of contents**

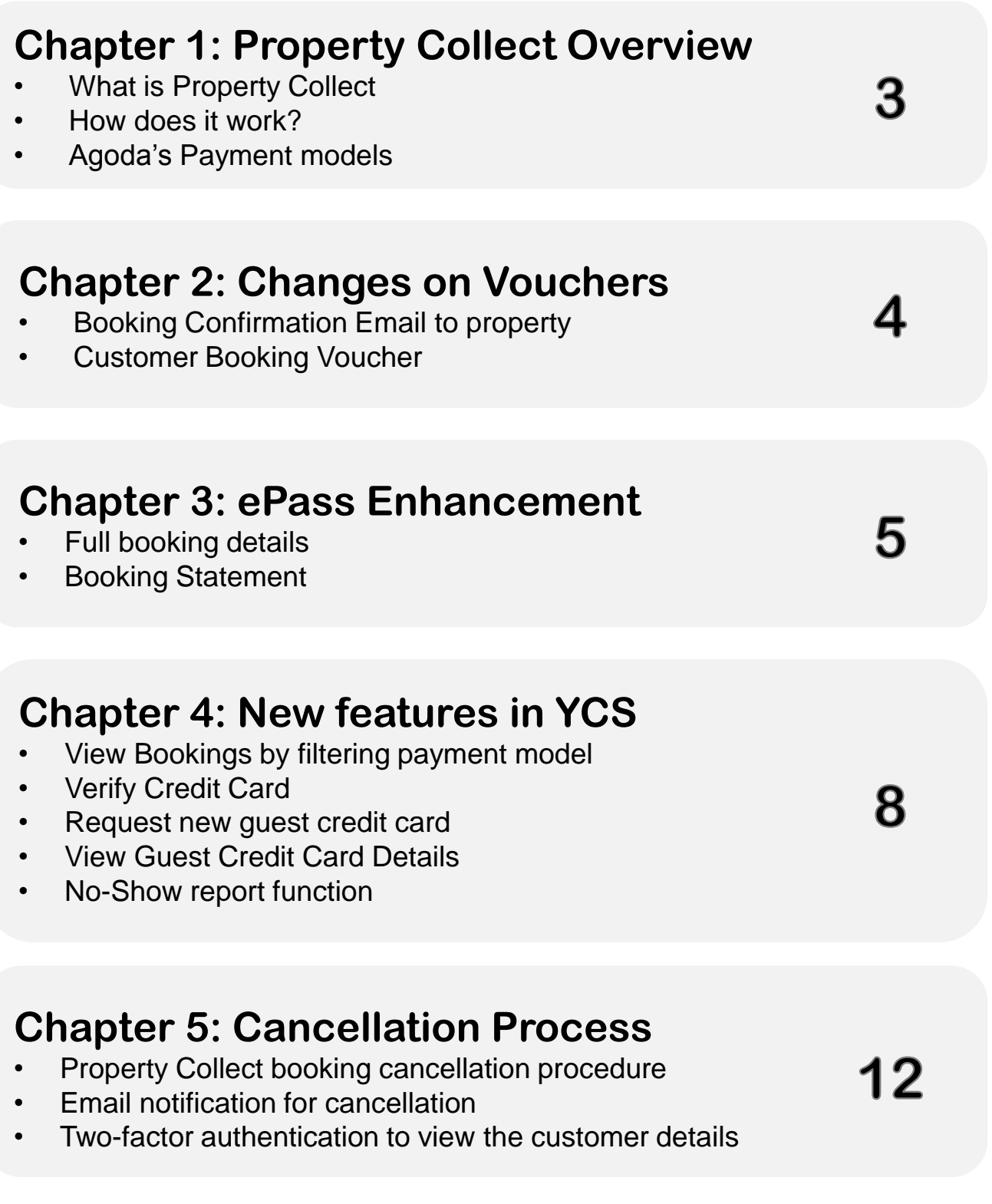

All material herein © 2005 - 2017 Agoda group of companies. All rights reserved.<br>AGODA ® is a registered trademark of AGIP LLC, used under license by Agoda Company Pte. Ltd.<br>Agoda is part of The Priceline Group (NASDAQ:PCL

# <span id="page-2-0"></span>**What is Property Collect? Chapter 1**

**Property Collect** is Agoda's enhanced payment model that allows customers to pay directly to the property. There is no invoice process involved due to Agoda's offsetting system, which means that Agoda will deduct the commission for Property Collect bookings from Pay to Agoda (Prepaid) bookings.

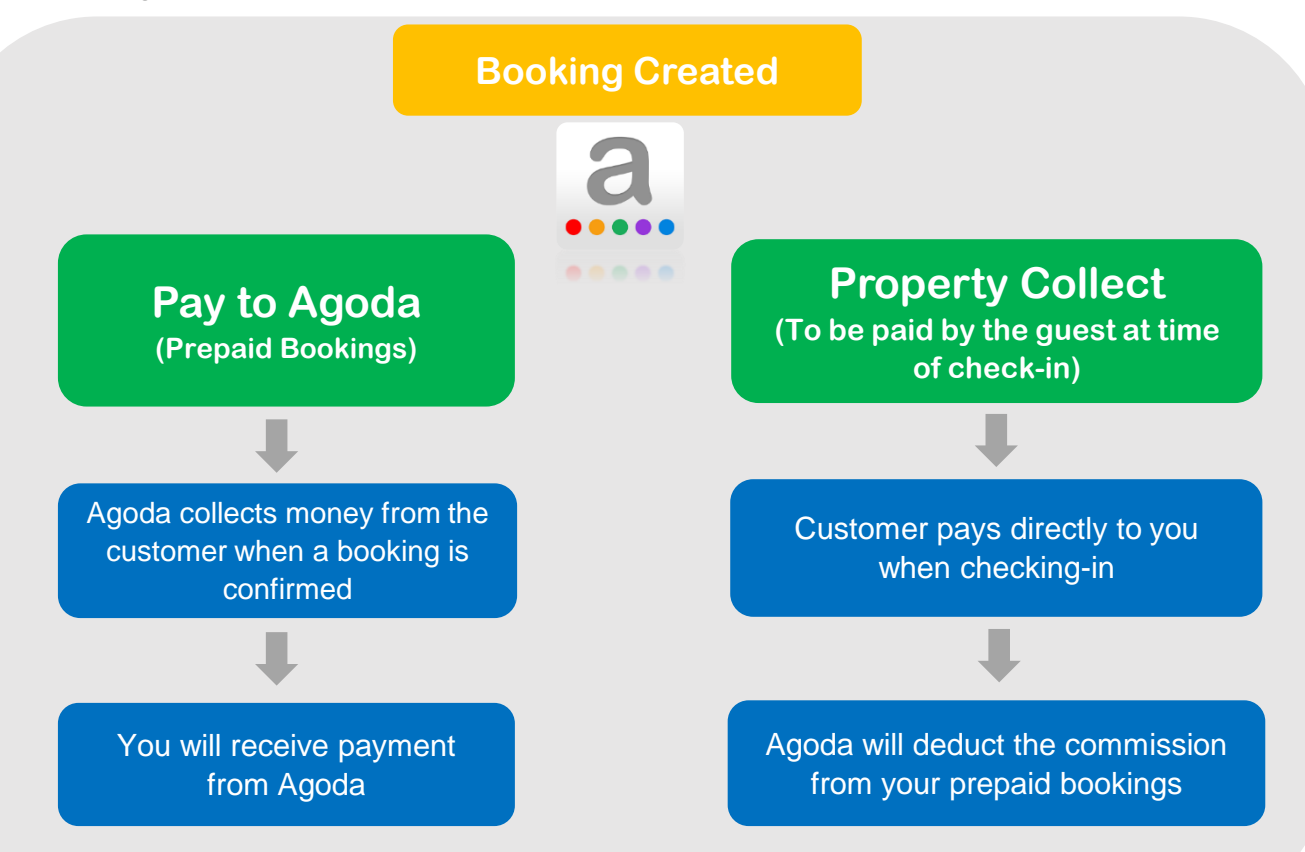

#### **3 easy steps to acknowledge your bookings in YCS**

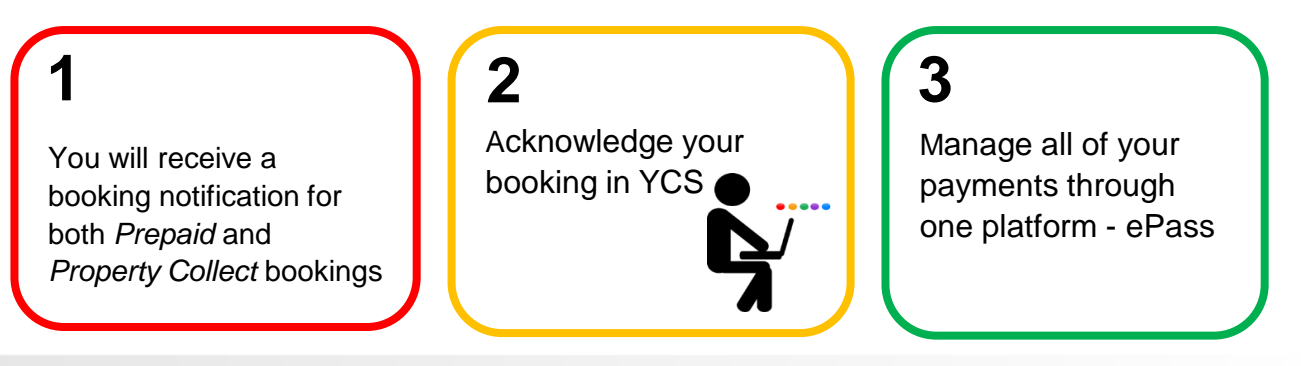

# **Chapter 2 Booking Confirmation Email to Property**

Booking confirmation will be marked as either *"Prepaid"* or *"To be paid by guest"*

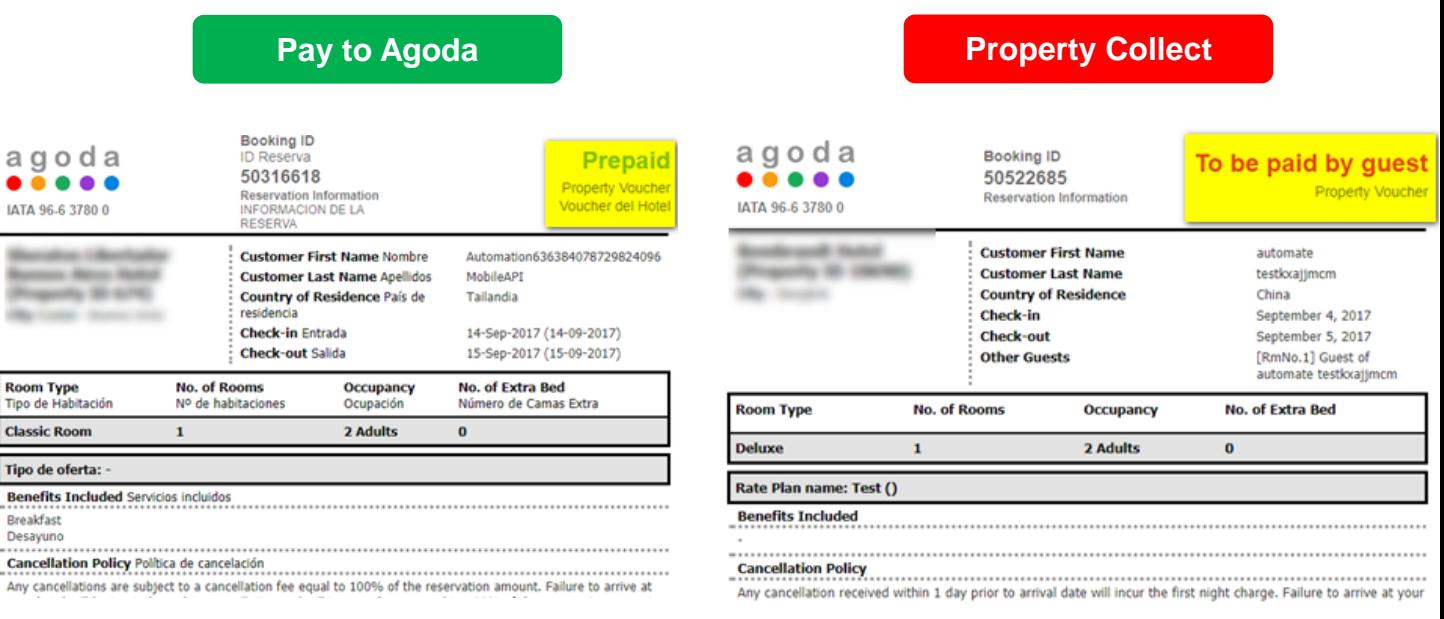

# **Customer Booking Voucher**

a  $\bullet$ IAT/

Any

For Property Collect bookings, we will indicate in the payment details that we do not collect payment from the customer. It should be collected by the property.

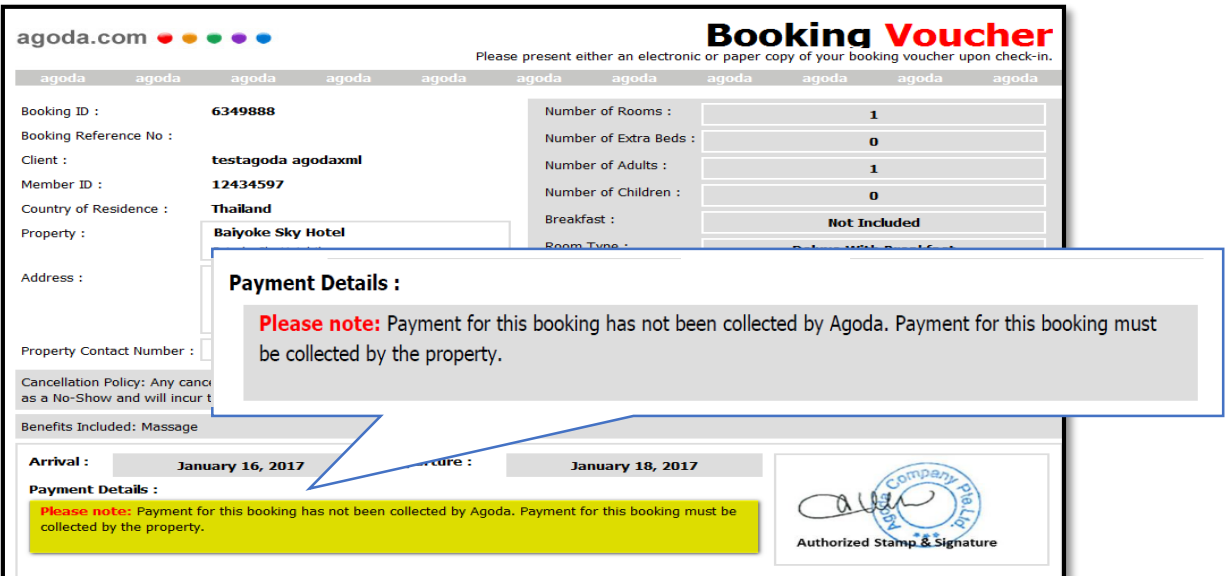

# **Chapter 3 ePass Enhancements**

## **Where to start?**

**Current Transactions** 

1. Log into YCS at [https://ycs.agoda.com](https://ycs4.agoda.com/) by entering your usual YCS log in details

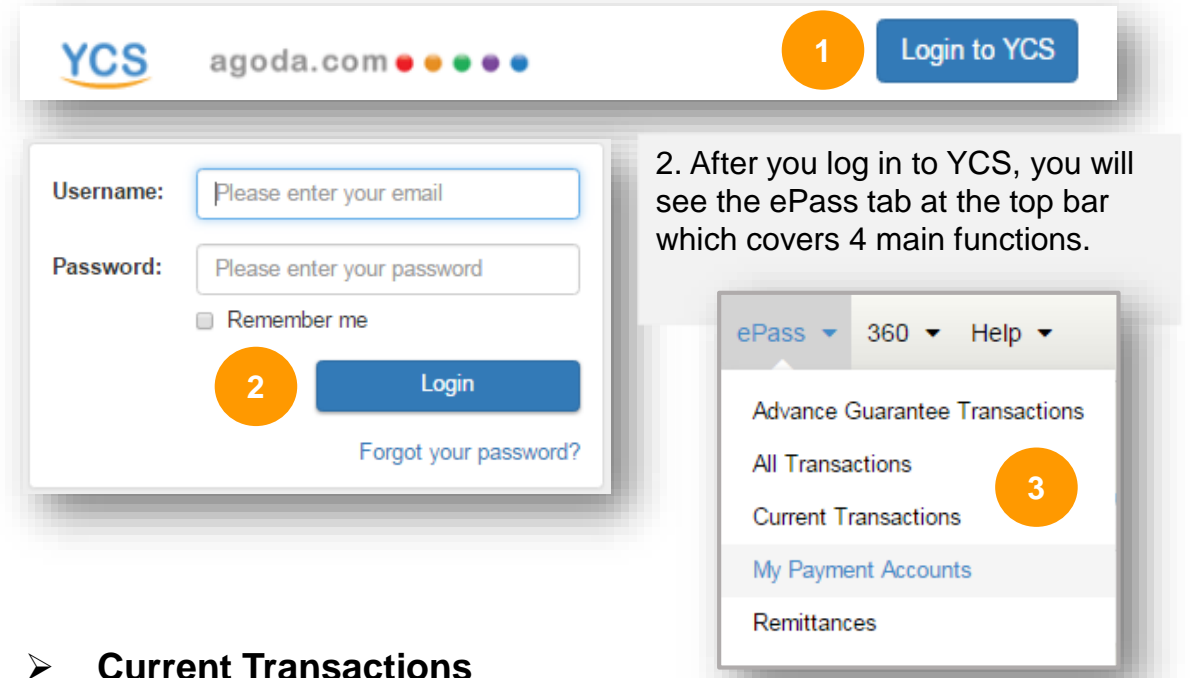

• In the *'Current Transactions'* page, this includes all bookings that are payable to you. The section is sorted by check-out date ascending.

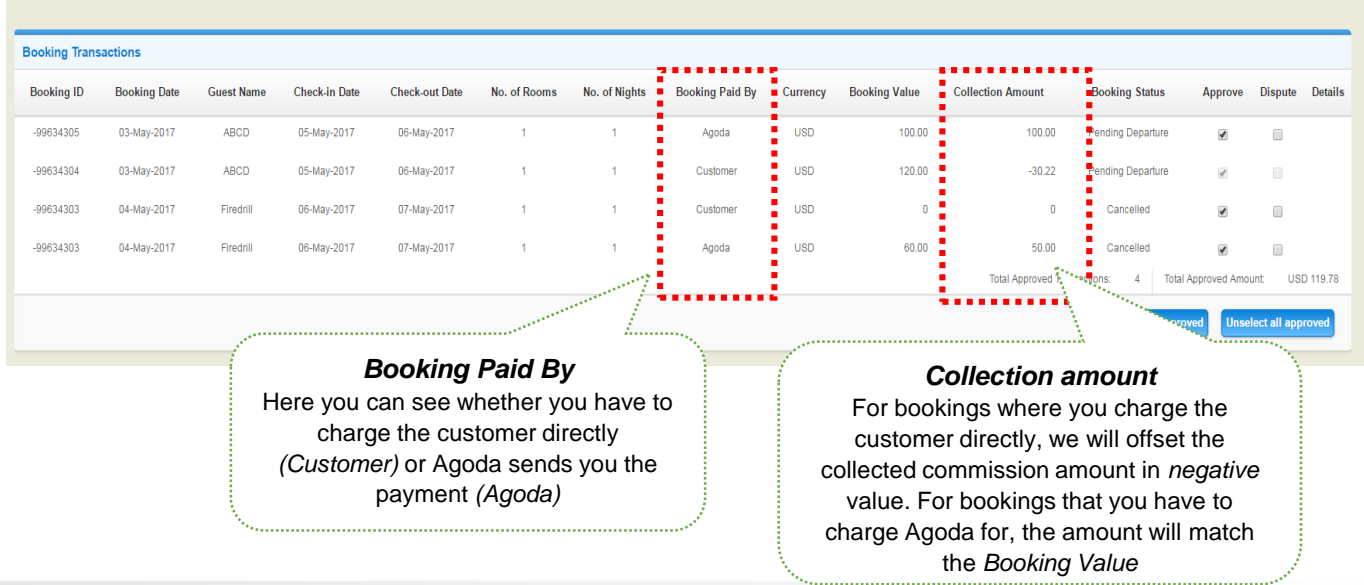

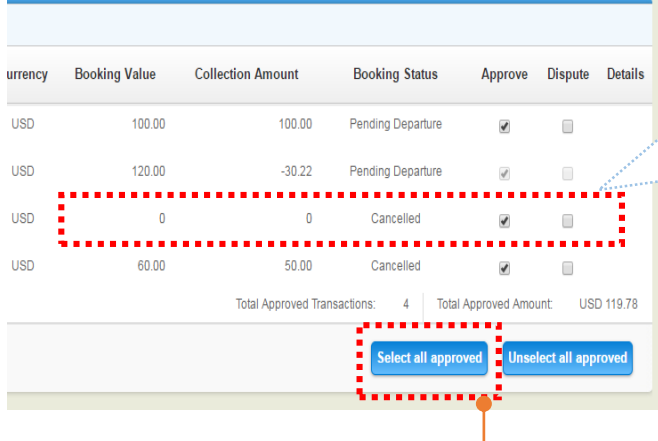

The zero amount means a cancelled booking. The property can reconcile the payment by using the information provided in YCS

#### ➢ **Summary Transactions**

• After clicking *'Select all approved'* and *'next'* on the *Current Transactions* page, the approved transaction will be shown in the *'Summary Transactions'* page.

**NOTE:** Please ensure you have reviewed all transactions before proceeding.

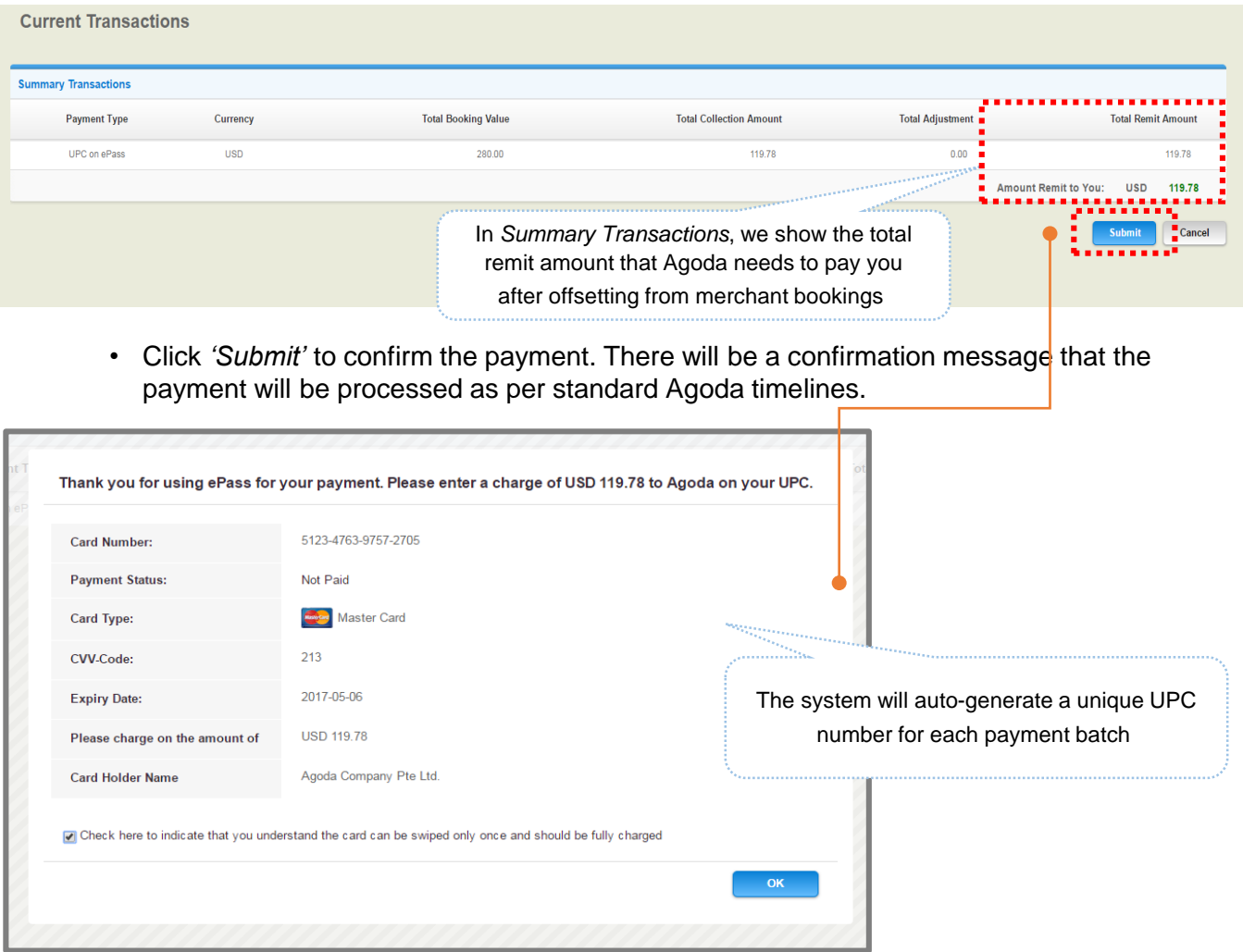

#### ➢ **Booking Statement**

- Go to '*ePass'* tab in YCS, select '*Remittances*'
- Statements (Fig. 1.) can be downloaded for bookings where the property charges the customer directly
- Please click on the "*Download*" button to open the statement (Fig. 2.)

| <b>Value Date</b><br>04-May-2017<br><b>Section</b>  |                          | Currency          | Amount                        | <b>Document Reference</b> |                        | <b>Payment Method</b>              | ,,,,,,,,,,,,,,,,,,,,<br>۰ | <b>Collect Statement</b> |  |
|-----------------------------------------------------|--------------------------|-------------------|-------------------------------|---------------------------|------------------------|------------------------------------|---------------------------|--------------------------|--|
|                                                     |                          | <b>USD</b>        | 119.78                        | 20170504-33               |                        | п<br><b>UPC on ePass</b><br>٠<br>۰ |                           | <b>Download</b>          |  |
| <b>Card Info</b>                                    |                          |                   |                               |                           |                        |                                    |                           |                          |  |
| <b>Card Number:</b><br>5123-4763-9757-2705          |                          |                   | <b>Card Holder Name</b>       |                           | Agoda Company Pte Ltd. |                                    | <b>Payment Status:</b>    | Not Paid                 |  |
| Master Card<br>Card Type:                           |                          |                   | CVV-Code:                     |                           | 213                    |                                    | <b>Expiry Date:</b>       | 2017-05-06               |  |
| Please charge on the amount of<br><b>USD 119.78</b> |                          |                   | <b>Card Status:</b>           |                           | Active                 |                                    |                           |                          |  |
|                                                     | 04-May-2017              |                   | $-50.55$<br>20170504-26       |                           | UPC on ePass           |                                    | Download                  |                          |  |
|                                                     | 04-May-2017              | <b>USD</b>        | 90.75<br>20170504-25          |                           |                        | <b>UPC on ePass</b>                |                           | Download                 |  |
|                                                     | 04-May-2017              | <b>USD</b>        | 20170504-23<br>$\overline{0}$ |                           |                        | <b>UPC on ePass</b>                |                           | Download                 |  |
| <b>Export last month</b>                            | <b>Export this month</b> |                   |                               |                           |                        |                                    |                           |                          |  |
| <b>Transaction Type</b>                             | Reference No.            | <b>Guest Name</b> | <b>Booking Paid By</b>        | Currency                  | <b>Booking Value</b>   | <b>Collection Amount</b>           | <b>Check-in Date</b>      | <b>Check-out Date</b>    |  |
| Booking                                             | -99634305                | <b>ABCD</b>       | Agoda                         | <b>USD</b>                | 100.00                 | 100,00                             | 05-May-2017               | 06-May-2017              |  |
| Booking                                             | $-99634304$              | <b>ABCD</b>       | Customer                      | <b>USD</b>                | 120.00                 | $-30.22$                           | 05-May-2017               | 06-May-2017              |  |
| Booking                                             | $-99634303$              | Firedrill         | Customer                      | <b>USD</b>                | 120.00                 | $-30.22$                           | 06-May-2017               | 07-May-2017              |  |
| Booking                                             | -99634303                | Firedrill         | Customer                      | <b>USD</b>                | $-120.00$              | 30.22                              | 06-May-2017               | 07-May-2017              |  |
|                                                     |                          |                   |                               |                           |                        |                                    |                           |                          |  |

Figure 1

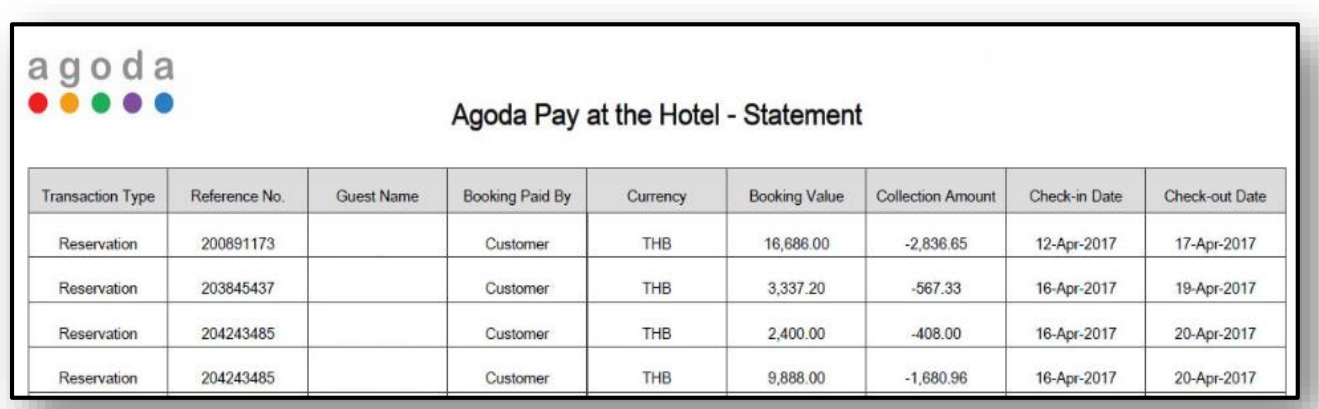

# **Chapter 4 YCS New Features**

#### • **Filter bookings by payment model function**

You are now able to view your booking history in YCS by filtering between payment models. These are defined by the following terms:

- o Agoda Collect (The customer pays to Agoda)
- o Host Collect (The customer pays to you directly)

The booking history in YCS will be kept for 6 months from the date of receipt of the booking.

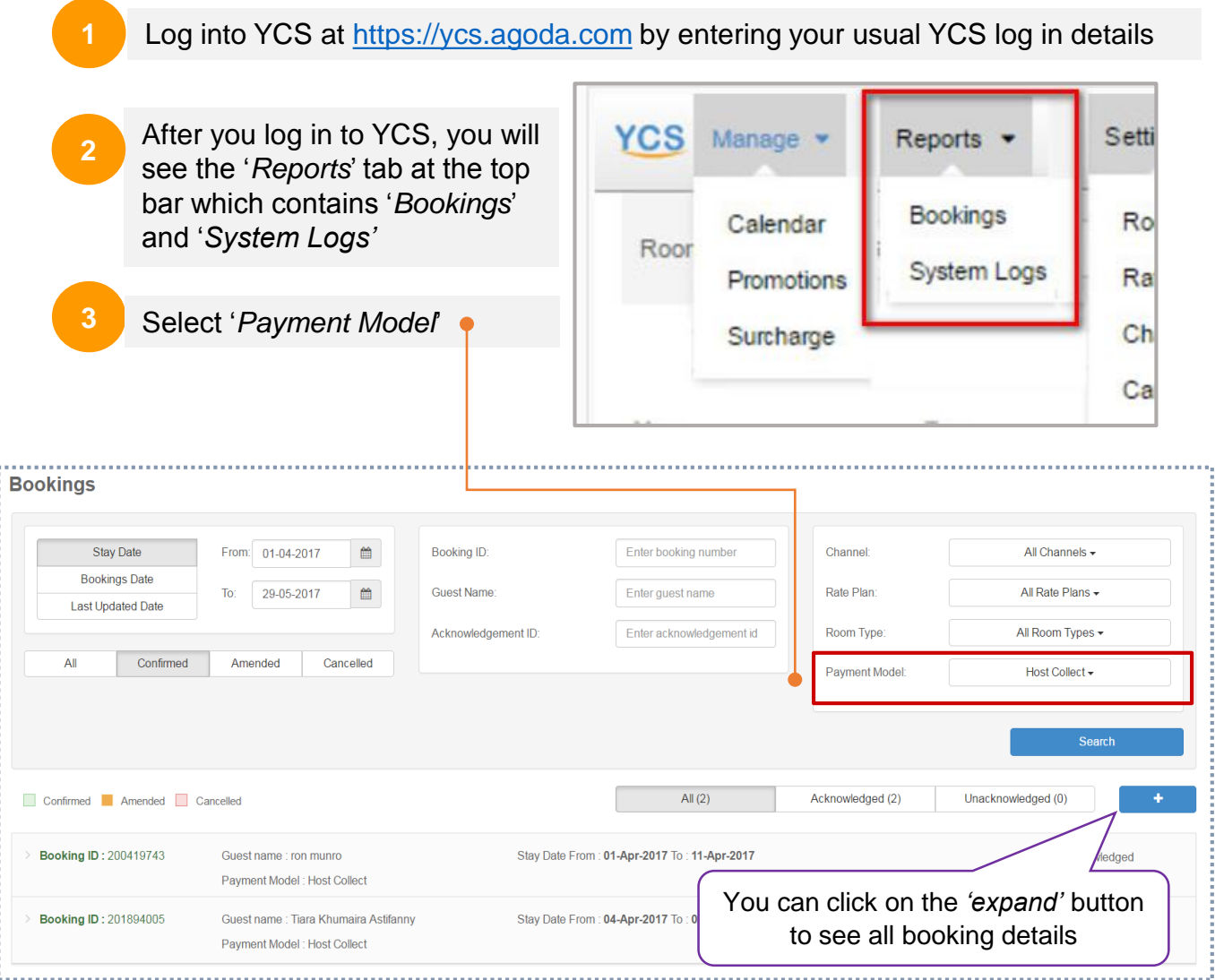

# **Verify Credit Card**

This feature allows you to check the credit card supplied by guest is valid or not. After you click on 'Verify Credit Card', it will returns an instant response (successful or unsuccessful). This function is available any time from booking date until check-in date.

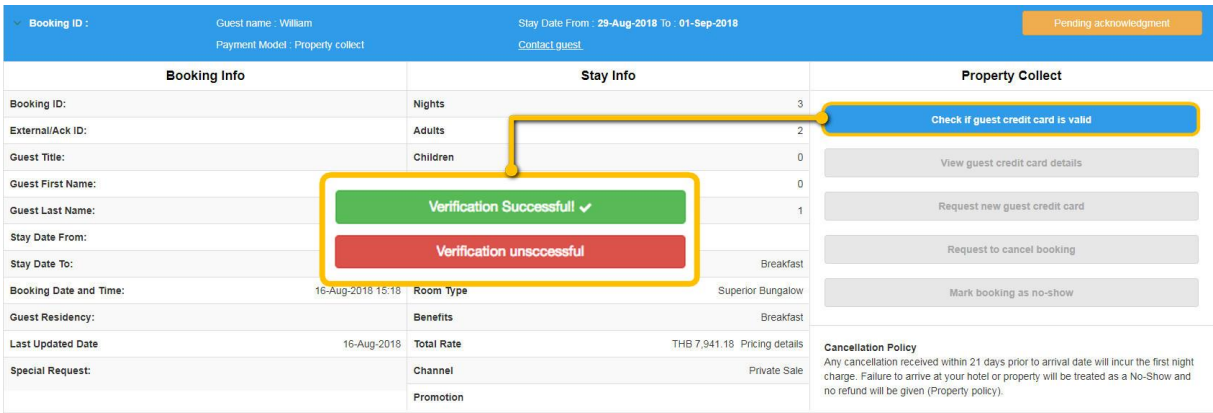

# **Request New Credit Card**

When user clicks on 'Request new guest credit card', Agoda systems will contact the guest to request alternative payment card details. Once new card information has been entered by guest, it will be made available on YCS and an email notification is sent to the property.

**Note:** This function will be available when verification is unsuccessful

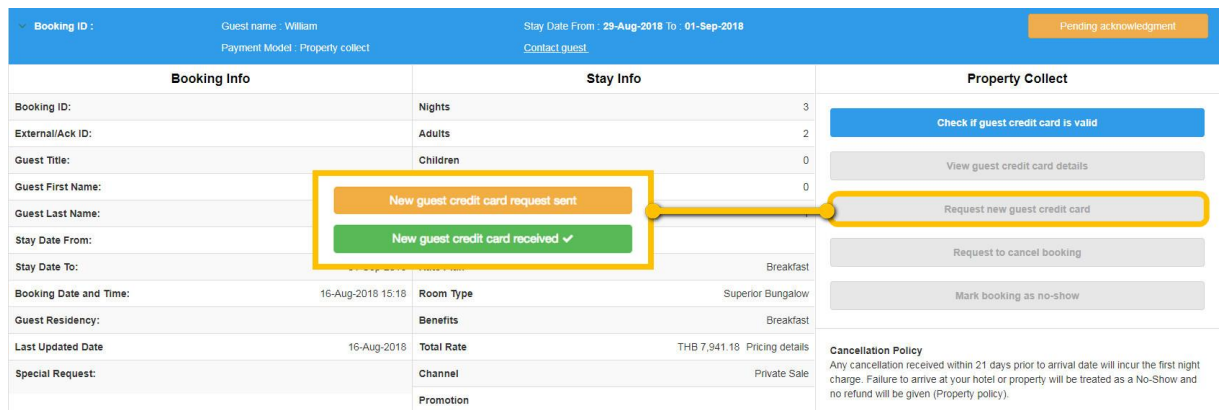

#### **View Guest Credit Card Details**

This feature allows users to view the details of the payment card supplied by guest. Users must first confirm their identity with a one-time password sent to their mobile phone by SMS.

#### **Which details of guest credit card can be viewed?**

- Full name
- Telephone number
- Email address
- Card long number
- Card expiry date
- Card cardholder name

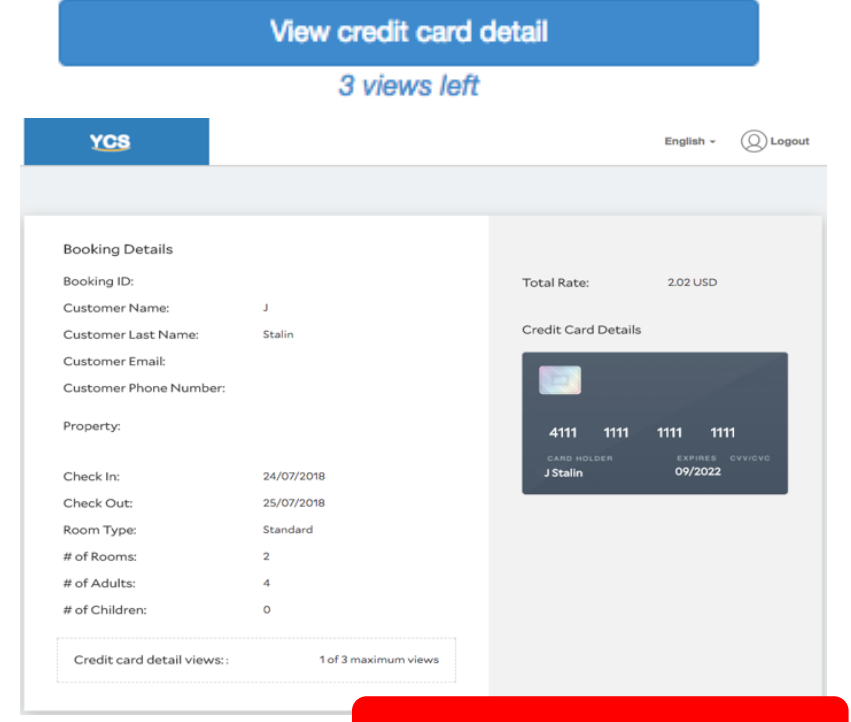

#### **Available for maximum of 3 times**

#### **Note**

If you choose to view guest credit card, you will become responsible for collecting any cancellation fees should they occur. Agoda systems normally attempt to collect the cancellation fee from guest credit card on your behalf, but if you view guest credit card, Agoda systems will not attempt to collect any cancellation fees. This logic exists to avoid double-charging the guest.

### • **Benefits of our new No-Show report function**

This two-step function is to help our property partners report No-Show in a much faster and efficient manner. The system will automatically compute the No-Show charge for you.

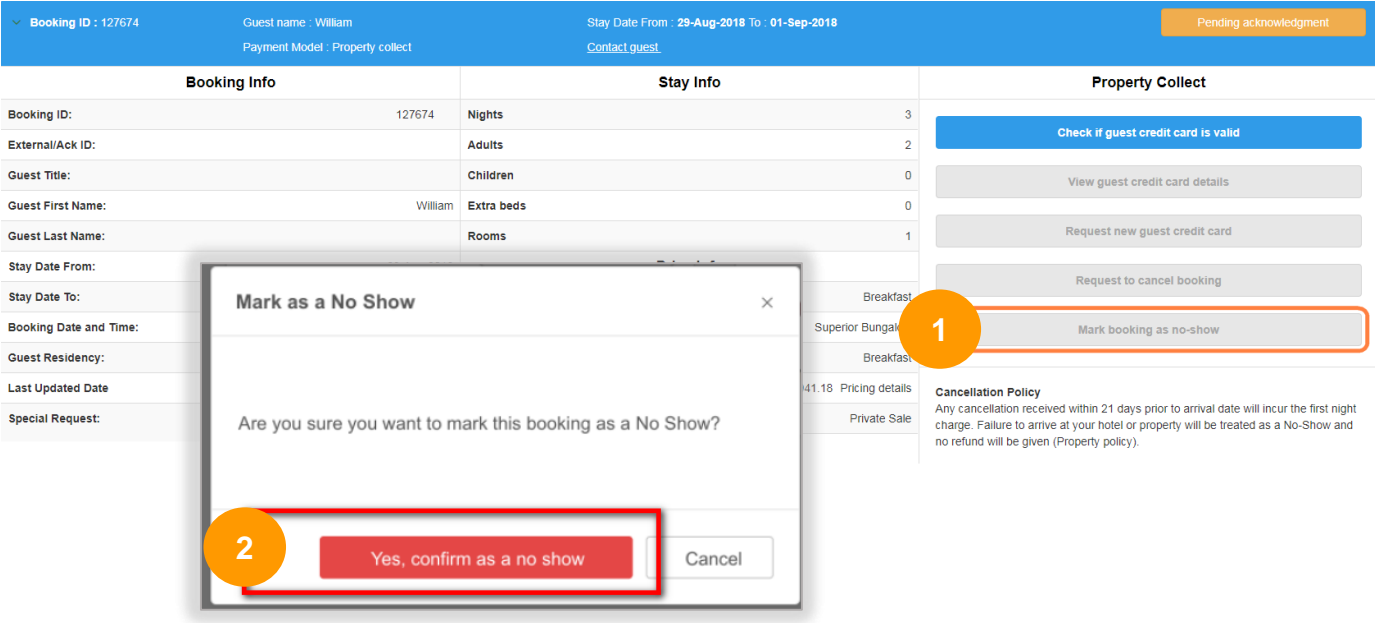

#### **3 things to note while reporting No-Show**

This button will be made visible 72 hours from the customer's check-in date

#### **2**

If the customer doesn't show up by midnight on the check-in date, you must log-in to YCS to report No-Show

# **1 3**

If you fail to report a No-show, the function will be greyed out and you have to contact Agoda's Customer Service to report it via [biz@agoda.com](mailto:biz@agoda.com)

# **Chapter 5 Cancellation Process**

For all Agoda bookings, customers are required to input credit card details during the booking process to make sure Agoda can charge the cancellation fee in case the booking is reported as a No-Show or cancelled.

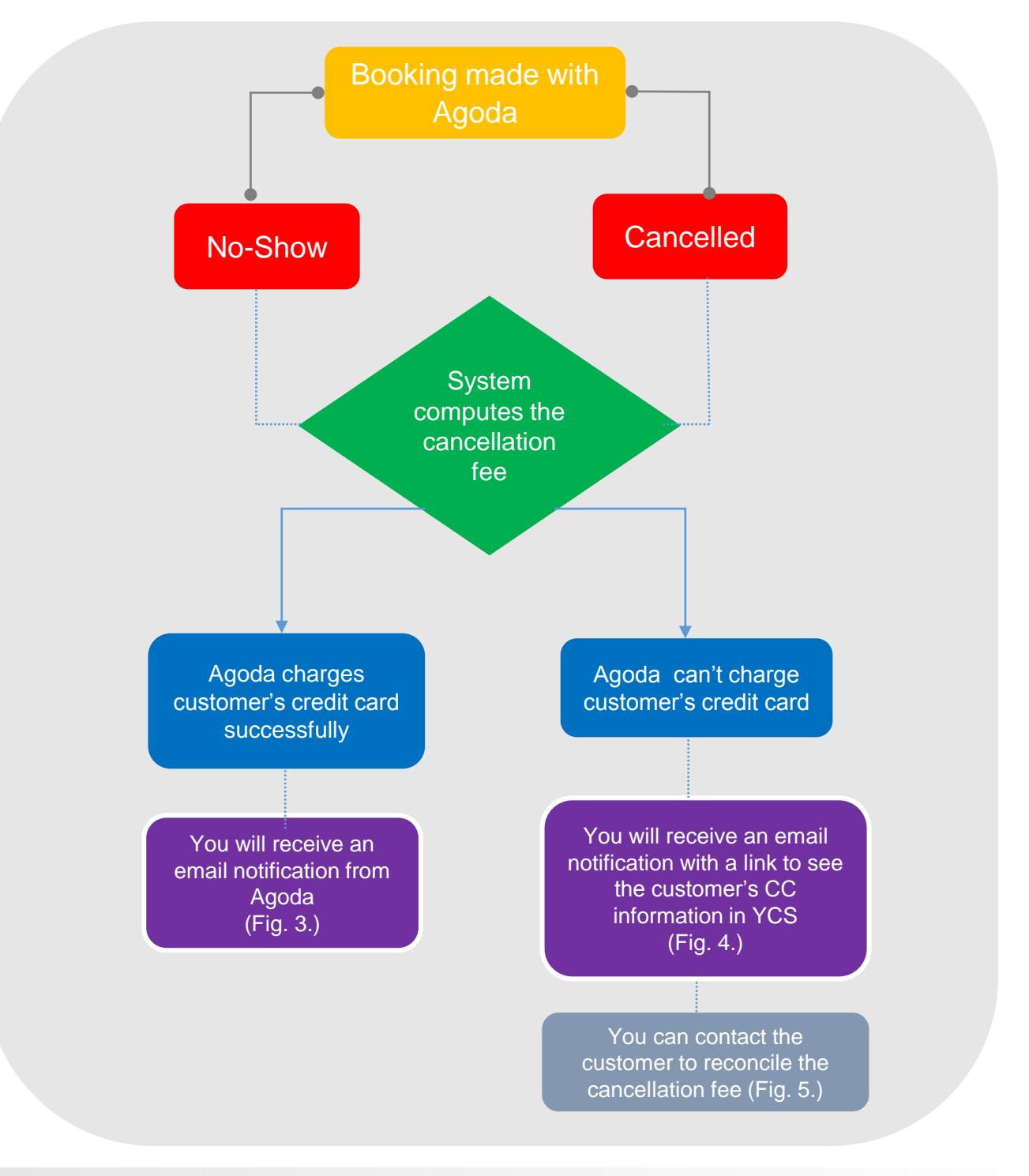

#### **Agoda's email to you when we charge the cancellation fee**

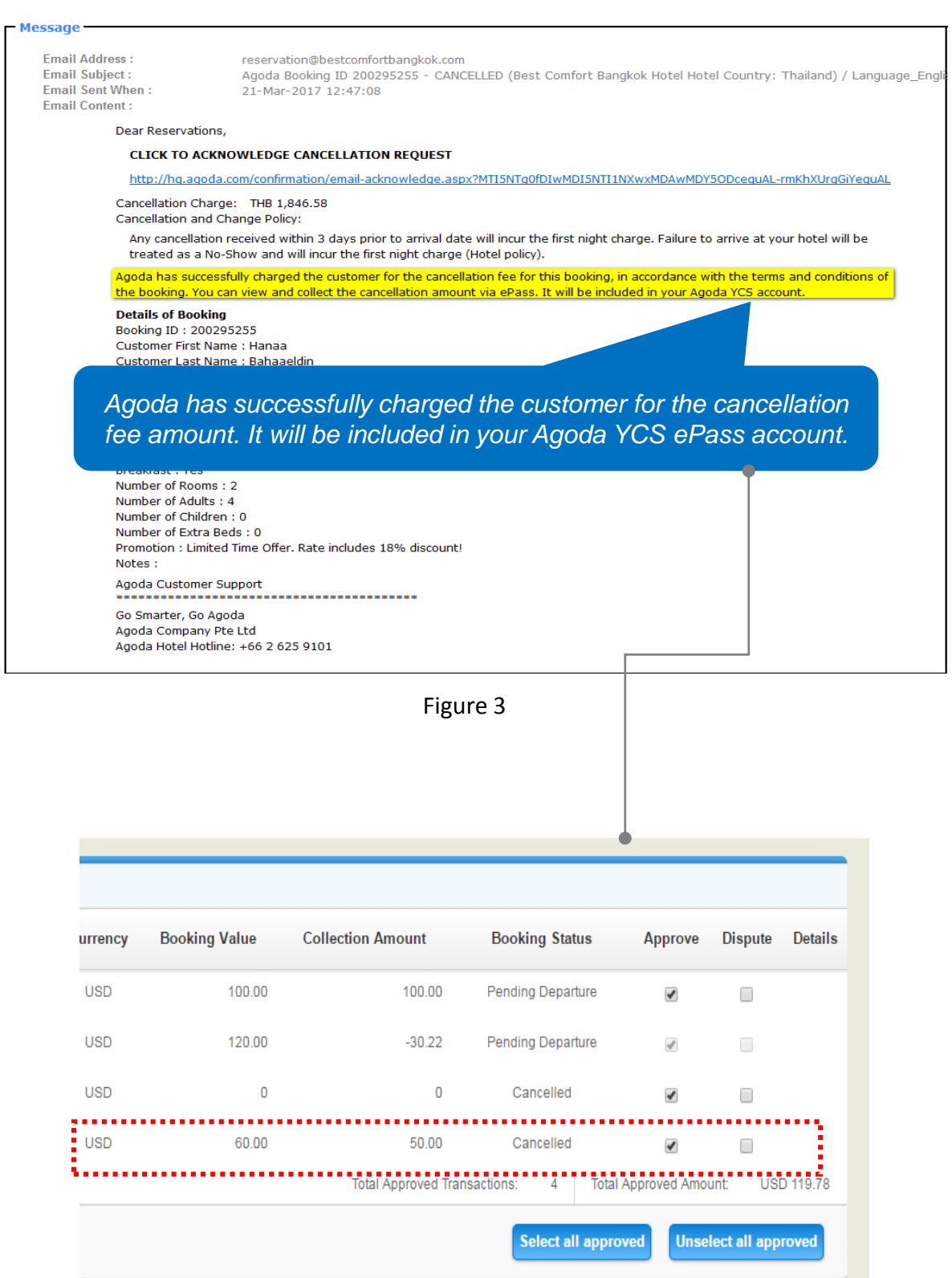

#### **Agoda's email to you when we can't charge the cancellation fee**

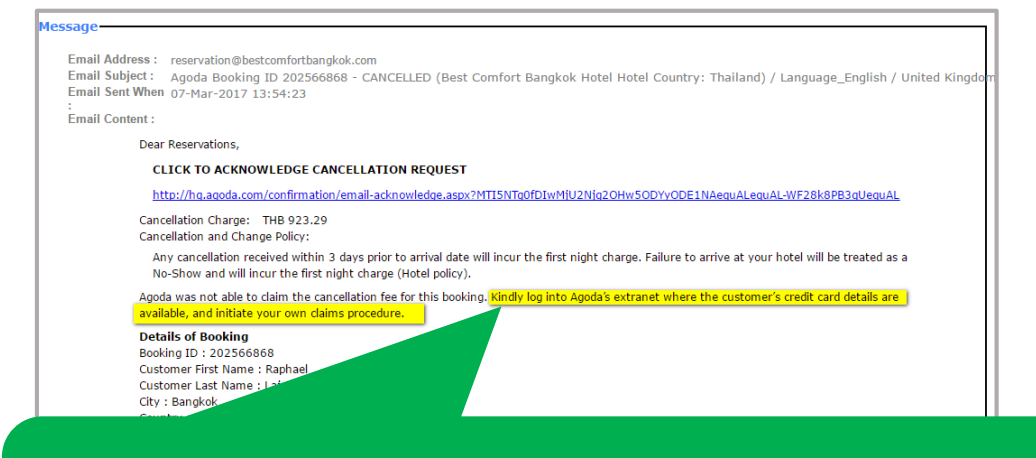

*Agoda was unable to claim the cancellation fee for this booking. You may log into Agoda's extranet to access the customer's credit card details if necessary to initiate your own claim procedure.* 

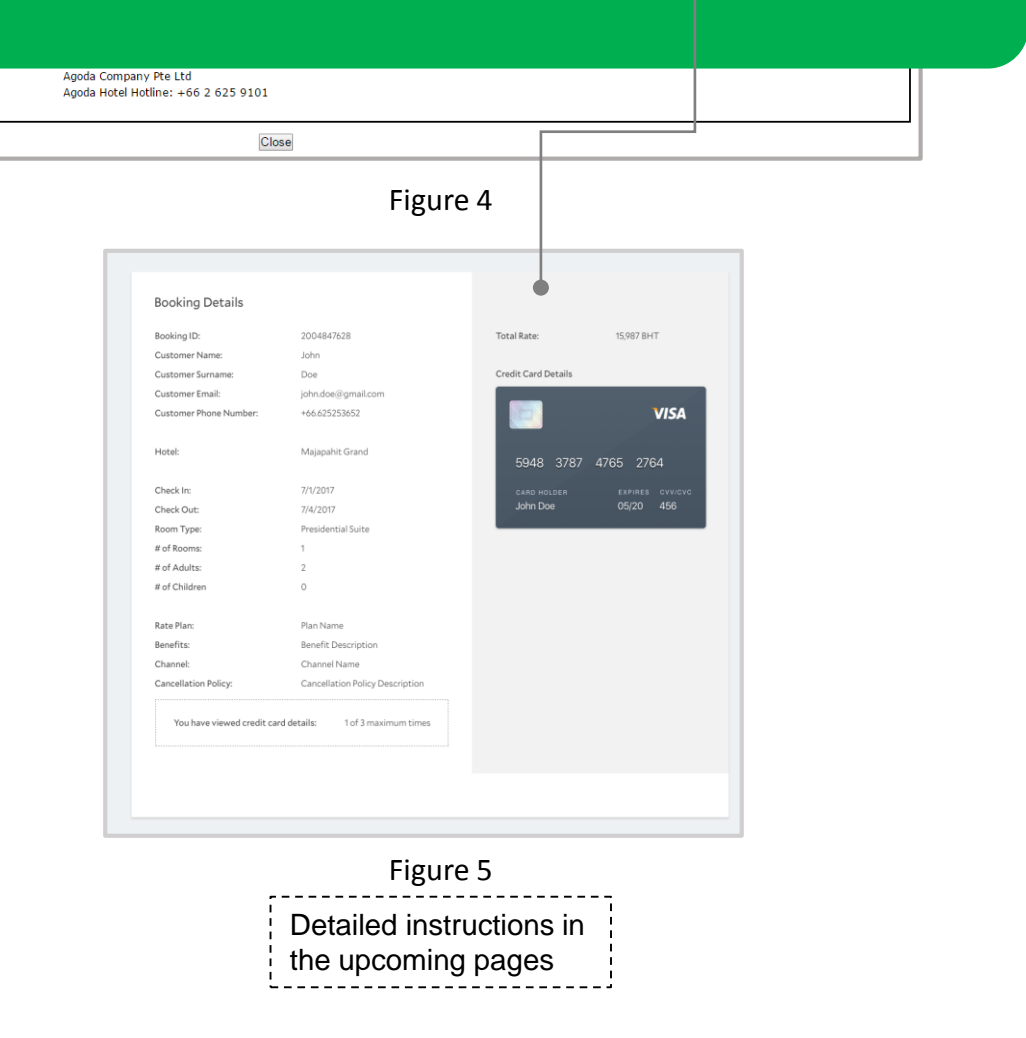

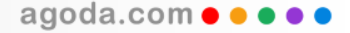

agoda.com  $\bullet \bullet \bullet$ 

#### **Agoda's two-factor authentication to view customer's information**

You are allowed to view the customer's information only when Agoda fails to charge the cancellation fee. However, we deploy a high level of security to protect our customers' credentials. Please find below the steps that outline this process.

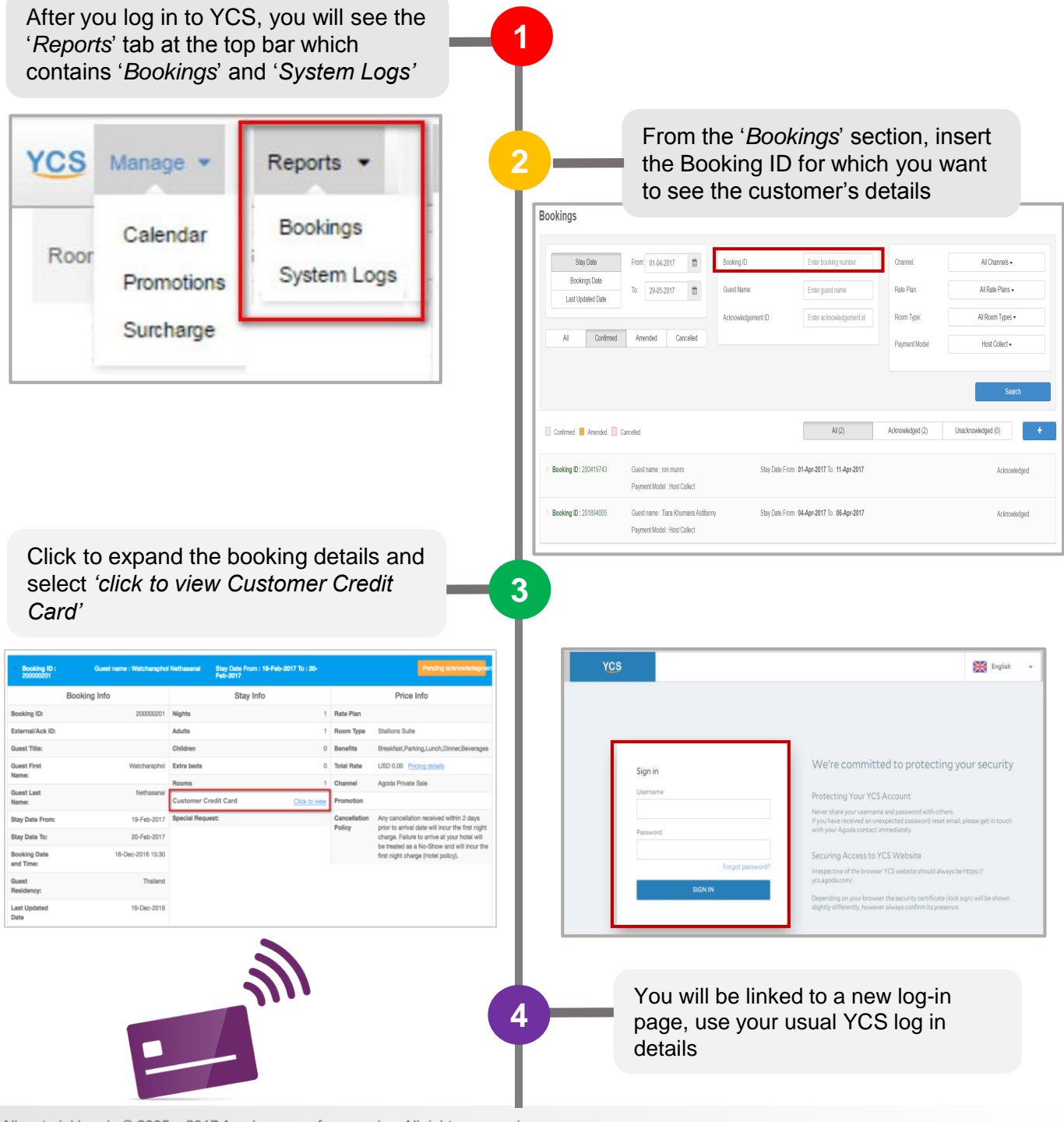

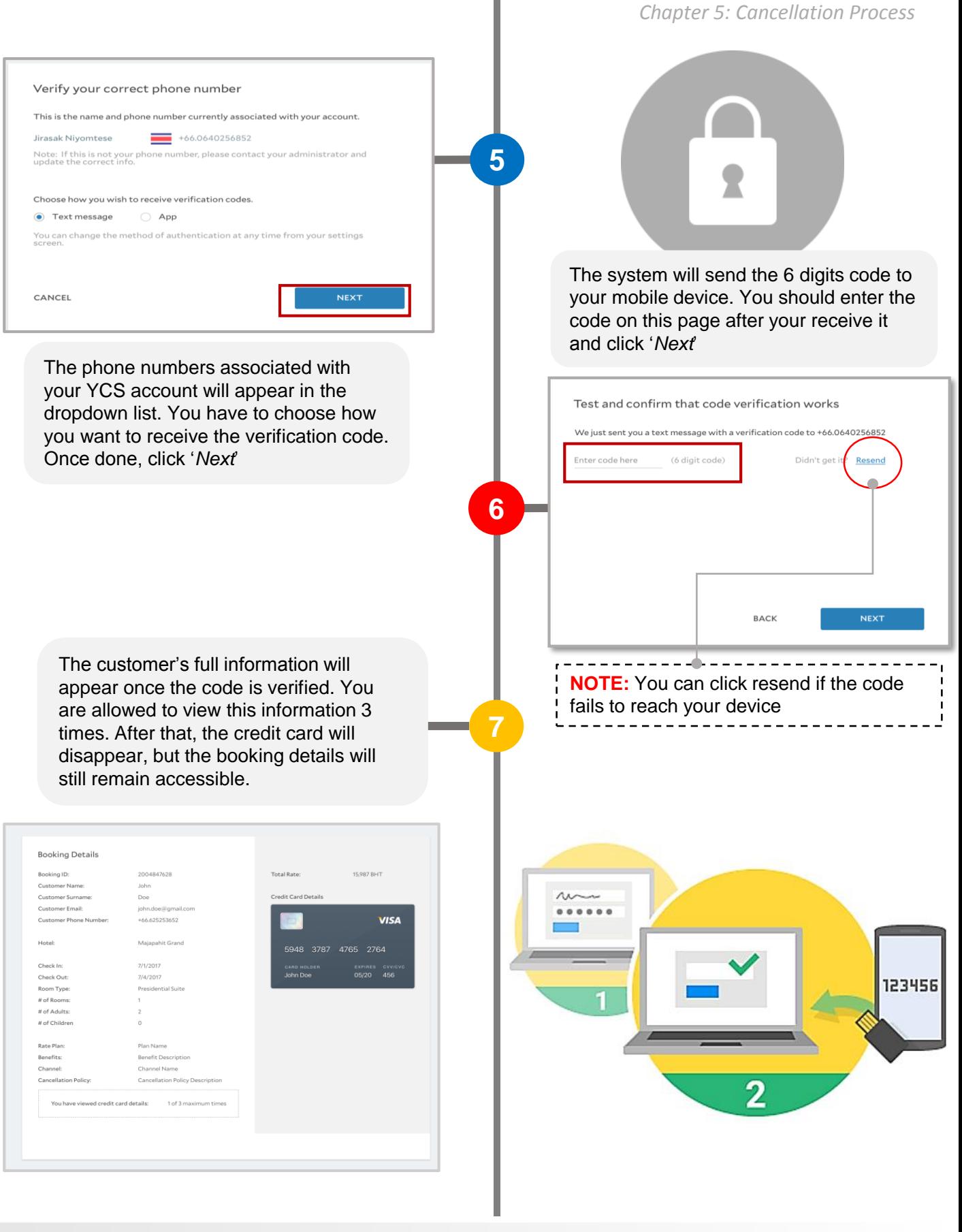

# **FAQ**

#### Q: What is the difference between other OTA's pay at the hotel and Agoda's?

*A: Agoda will not issue an invoice to collect the booking commission separately. What we do is offset the commission amount from your prepaid booking value.* 

Q: Is there a change in terms of commission level for '*Pay at the hotel*' bookings? *A: Currently there is no change for commission level.* 

Q: Are there any changes on how the room is displayed on the website?

*A: The customers will be able to see a 'Pay at the hotel' logo on the property page.*

#### Q: What if the hotel fails to click report 'No-show' in YCS, what will happen next?

*A: The No-show button will be greyed out if no action is taken from you within 24 hours from the check-in date(midnight). You are then required to contact Agoda's customer service to manually adjust the booking status.*

#### Q: Is the No-show function available to all types of bookings?

*A: Yes*

#### Q: How does the hotel get the cancellation fee, if any?

*A: Agoda will always try to charge the customers' credit card for the cancellation fee and you will be able to see this in ePass. Should we fail to charge the credit card, the customers' credit card details will be made visible in YCS and to be charged by the hotel.*

#### Q: Who should I contact for help?

*A: For general enquiries about Property Collect issues, please contact your market manager.*